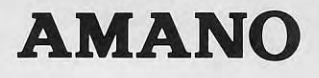

## COMPUTERIZED TIME RECORDER

# MUR-8000 SERIES

## PROGRAM MANUAL

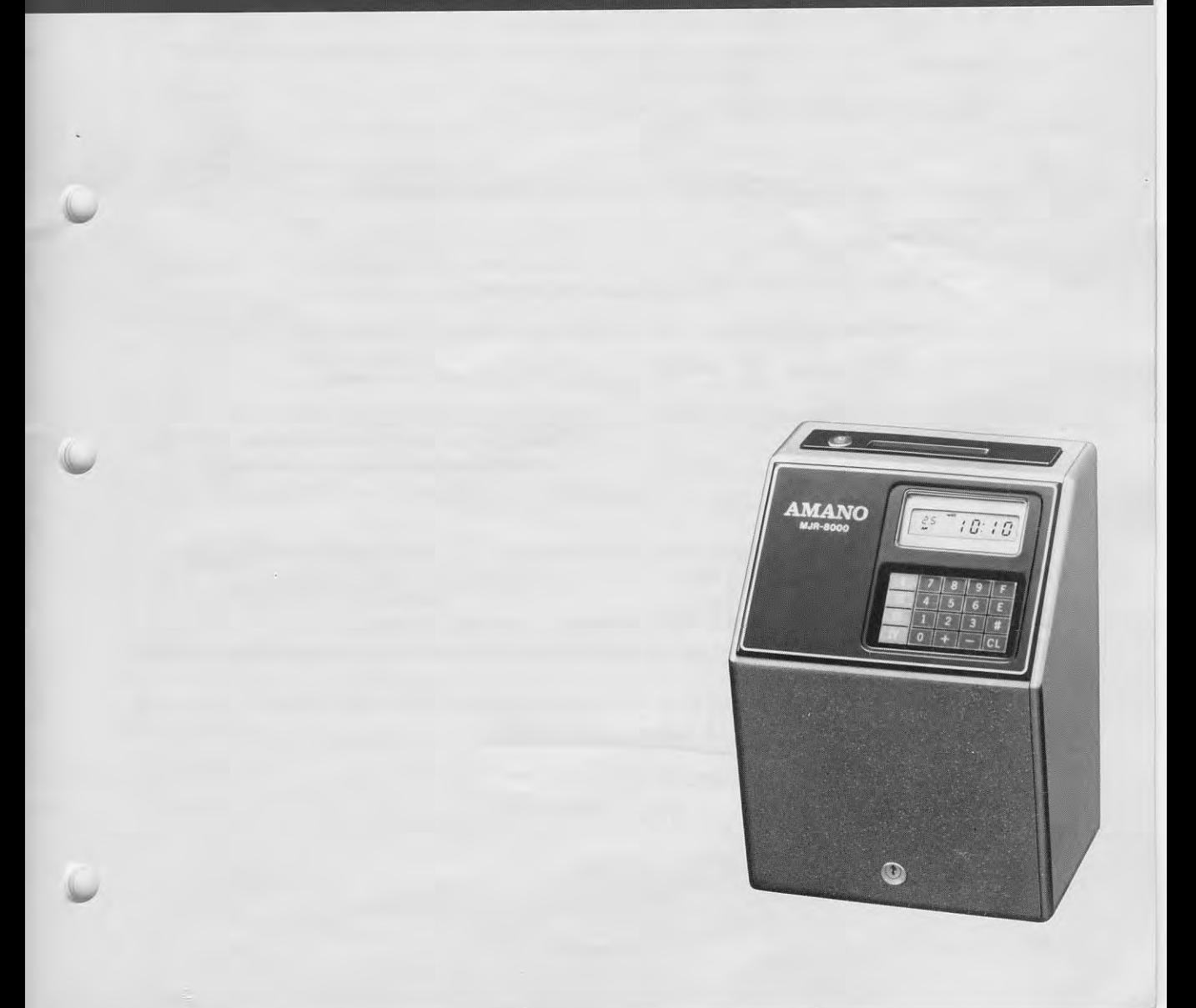

#### BEFORE PROGRAMMING

 $\ddot{\phantom{1}}$ 

a,

- 1. Unlock and remove cover case with case opening key.
- Plug in battery connector (3P, blue and red wires) to CN-2, located at lower right, outside of frame, on the main Printed Circuit Board (JCU-1A). For full power reserve battery, (option: 200 imprints for lN/OUT or 4 hours display during power failure) plug in connector {4P, blue and red wires) to CN-11 on brown colored Printed Circuit Board (JPR-1A), located on right hand-side of frame, under keyboard.
- 3. Connect the power supply cord to AC 220/240 V outlet. The printer section will move back and forth several times, and display may show an error code 8-80. To reset this error code 8-80, slide the cover case back on and lock it. then put case opening key into function key slot, and turn it to function mode, then press  $|CL|$  key.
- Clear the data which may be in memory area, follow the procedures below:

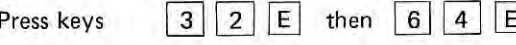

Now, memory area is clear and ready for programming. 5.

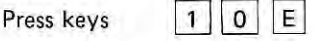

Then, start programming according to programming manual,

#### SPECIAL NOTES FOR PROGRAMMING

- 1. To clear the data.
	- a. Calendar and clock data may be changed, but not cleared.
	- b, To clear the data in memory, press the followlng keys:

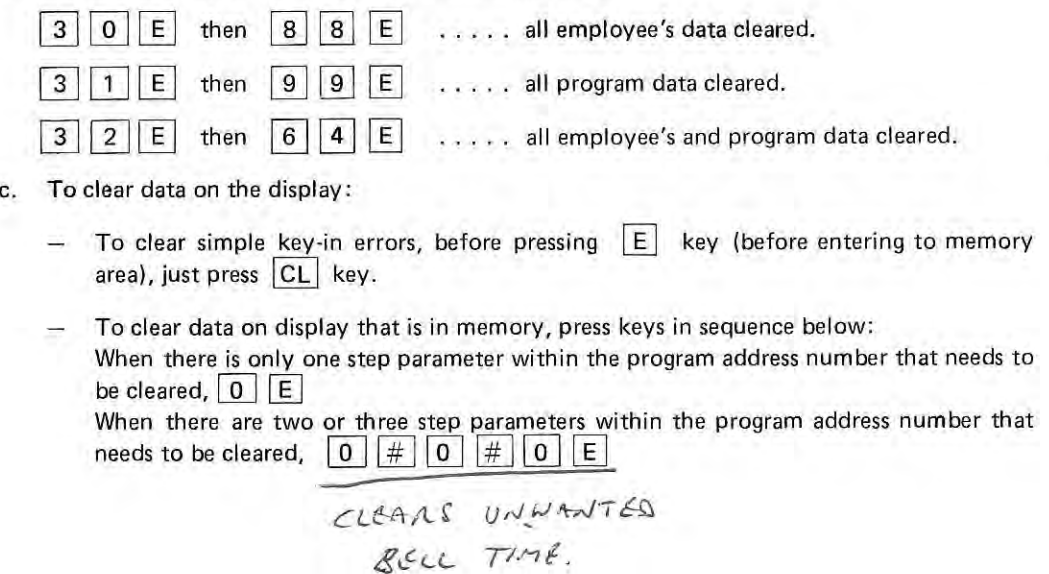

 $-1-$ 

d. To change on the display:

When there is only one step parameter within the program address number:

 $\vert$ New data $\vert$   $\vert$  E

v

When there are two or three step parameters within the program address number:

New data  $\boxed{\#}$  New data  $\boxed{\#}$  New data  $\boxed{\mathsf{E}}$ 

2. When data is cleared or new data is entered, be sure to press  $\boxed{1}$  key, before turning the function key switch to the "NORMAL" position, in order to enter all new data into main memory.

3. Programming of days (Monday through Sunday) will be in numeric code as follows:

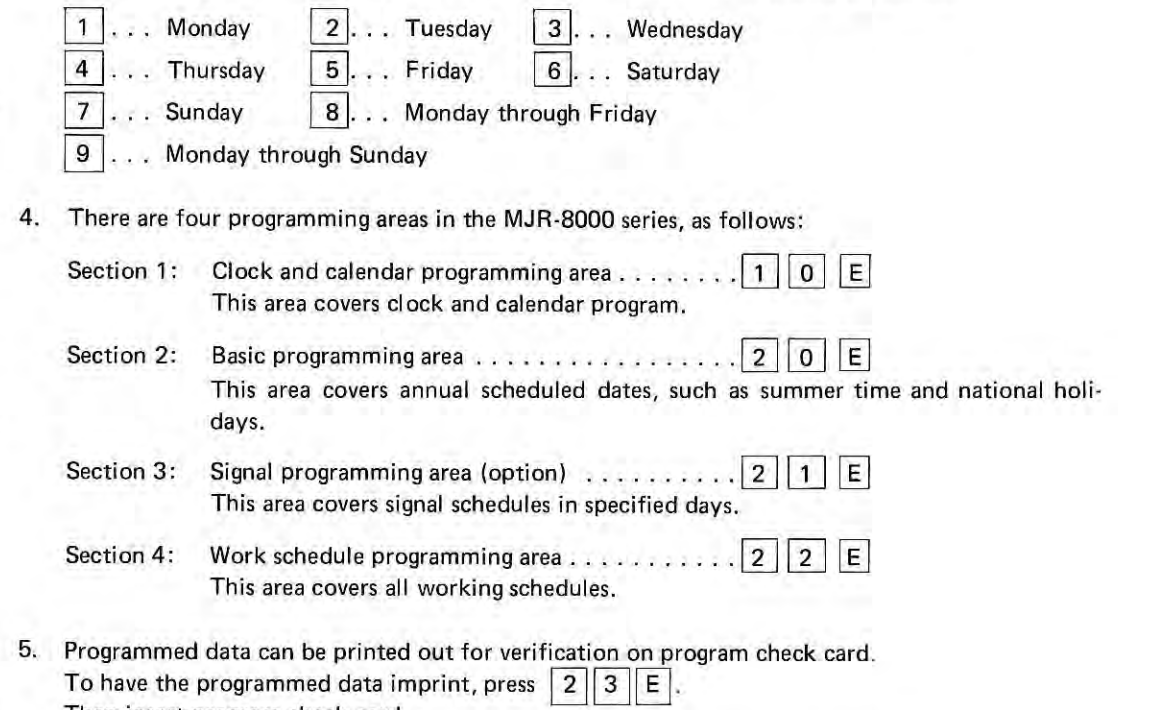

Then insert program check card.

When the program check card returns, turn it around, and re-insert to continue.

 $-2-$ 

#### MJR.SOOO PROGRAM MANUAL AND CHART

#### SECTION 1: CLOCK AND CALENDAR PROGRAMMING AREA TO CALL THE PROGRAM ADDRESS NUMBER - PRESS 1 0 E

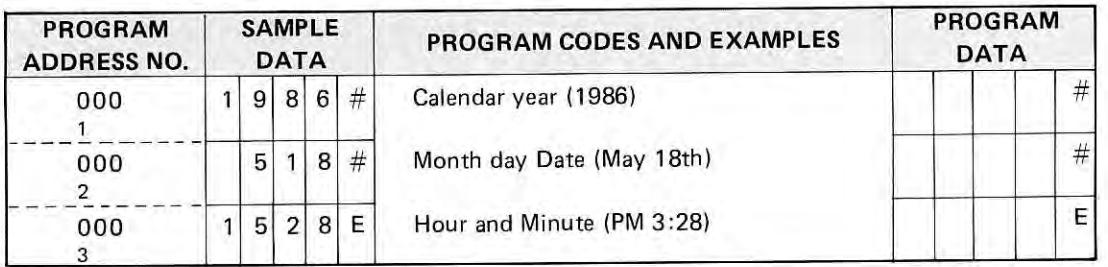

a

I

#### SECTION 2: BASIC PROGRAMMING AREA TO CALL THE PROGRAM ADDRESS NUMBER - PRESS 2 0 E

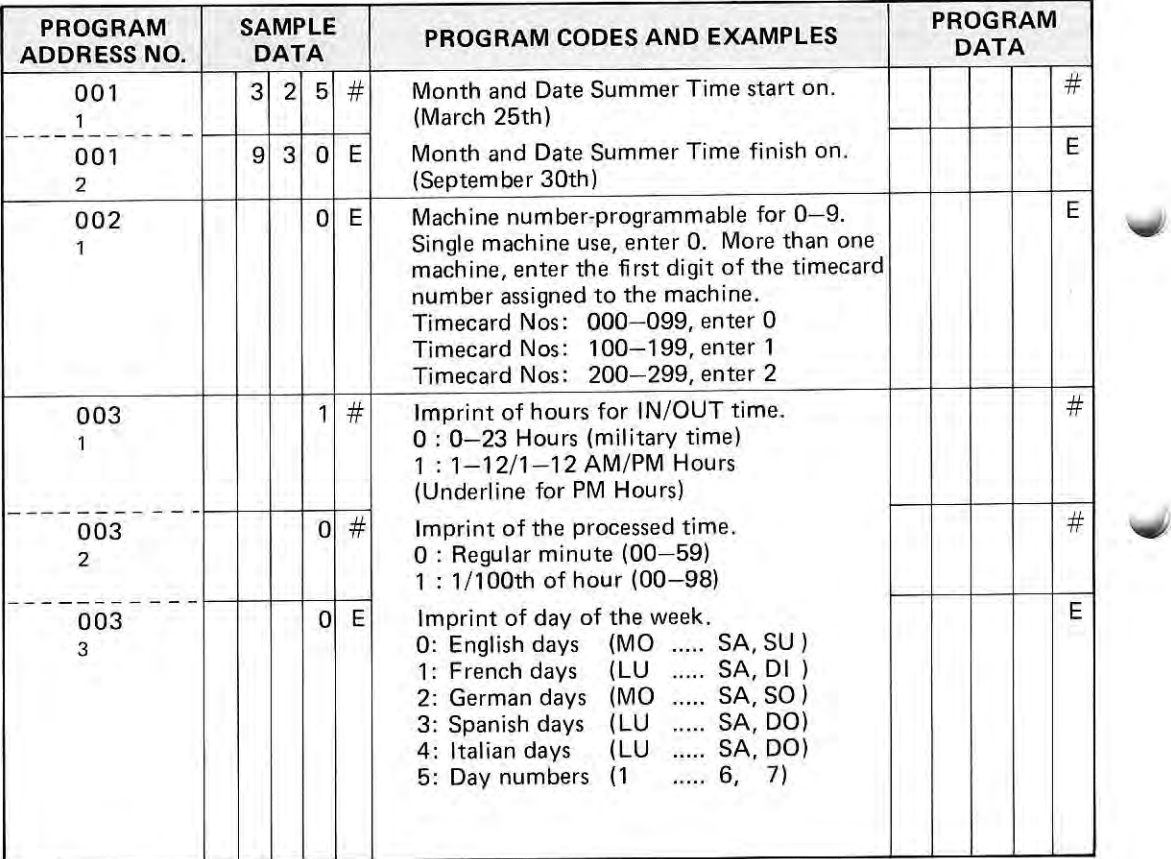

-3-

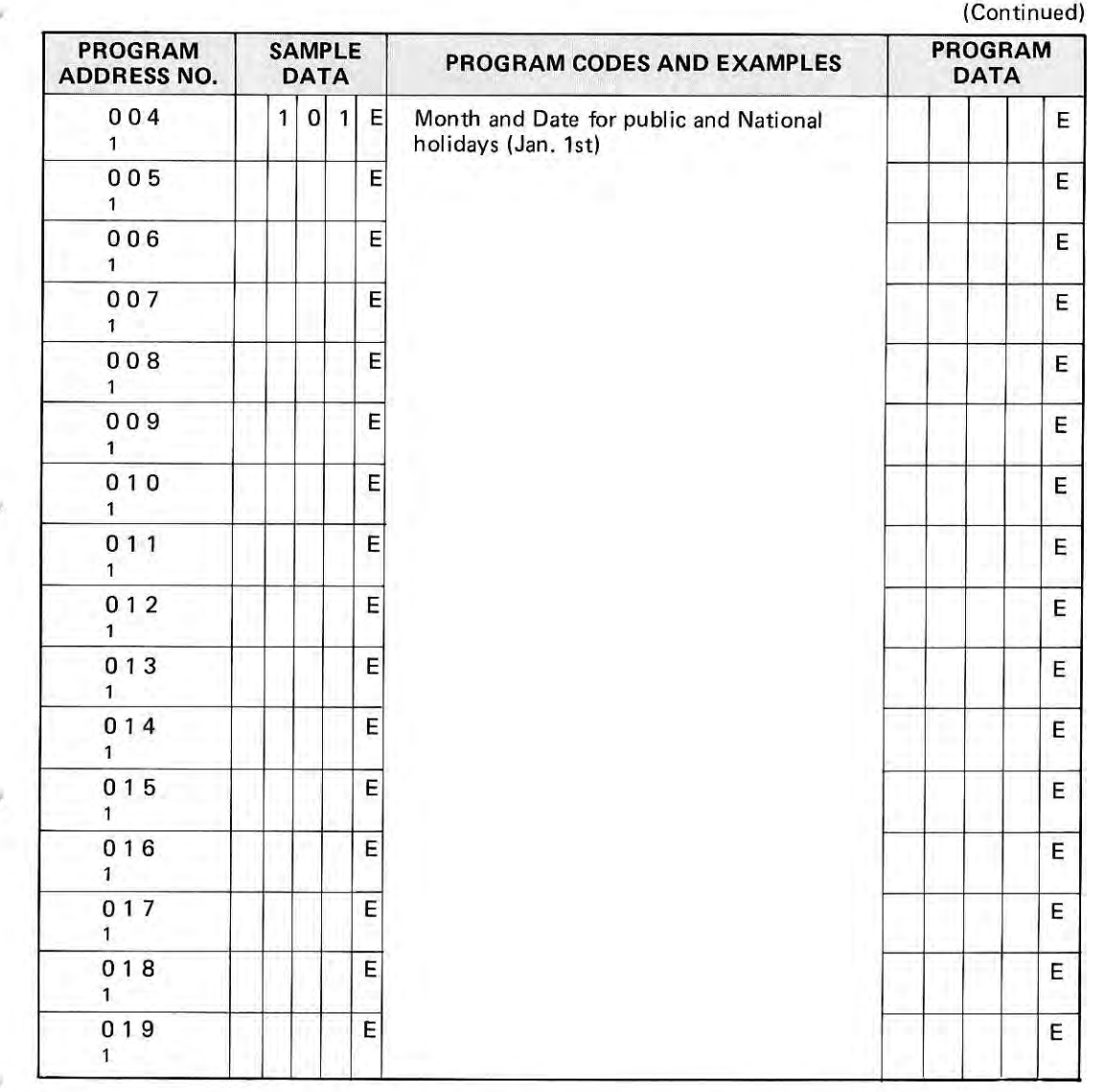

I

v

 $\overline{\phantom{a}}$ 

v

v

IMPORTANT: Upon completion of Basic Programming Area, be sure to press  $\boxed{I}$  key to enter the data into main storage.

#### MJR-8000 PROGRAM MANUAL AND CHART

SECTION 3: SIGNAL PROGRAMMING AREA (OPTION)

TO CALL PROGRAM ADDRESS NUMBER - PRESS  $\boxed{2}$   $\boxed{1}$   $\boxed{E}$ 

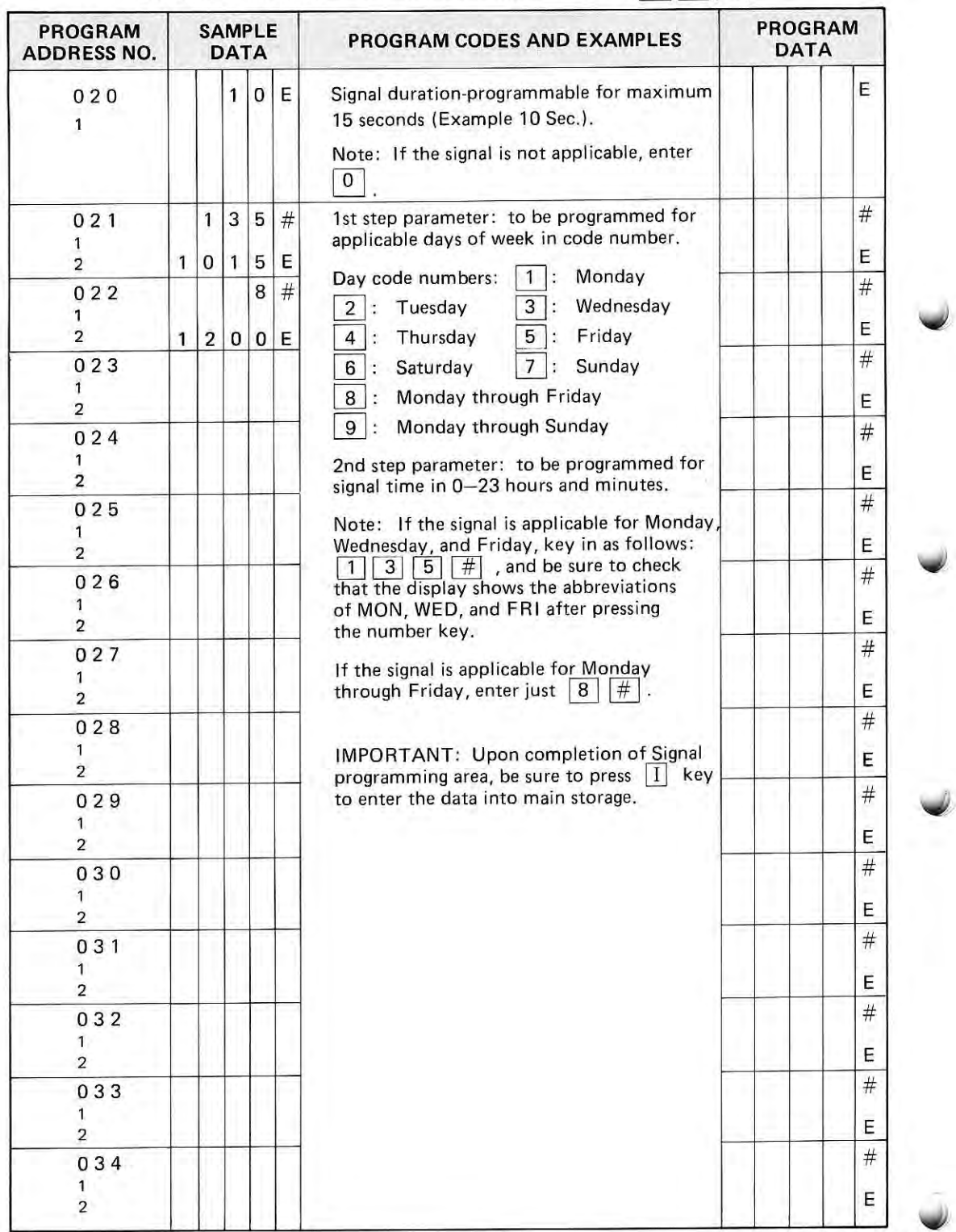

 $-5-$ 

#### MJR-8000 PROGRAM MANUAL AND CHART

#### SECTION 4: WORK SCHEDULE PROGRAMMING AREA. TO CALL PROGRAM ADDRESS NUMBER - PRESS 2 2 E

 $\lambda$ 

\,,/

 $\downarrow$ 

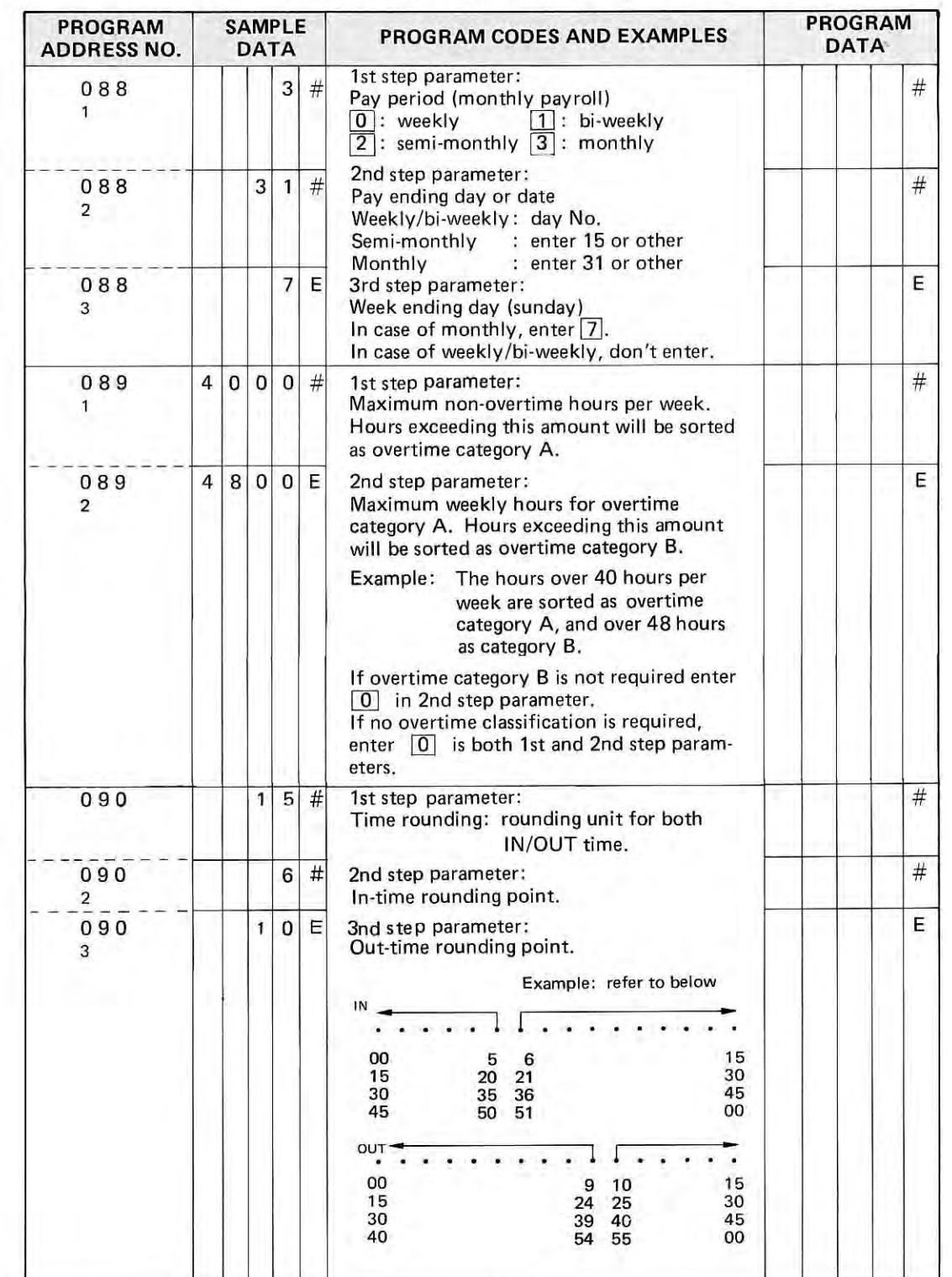

 $-6-$ 

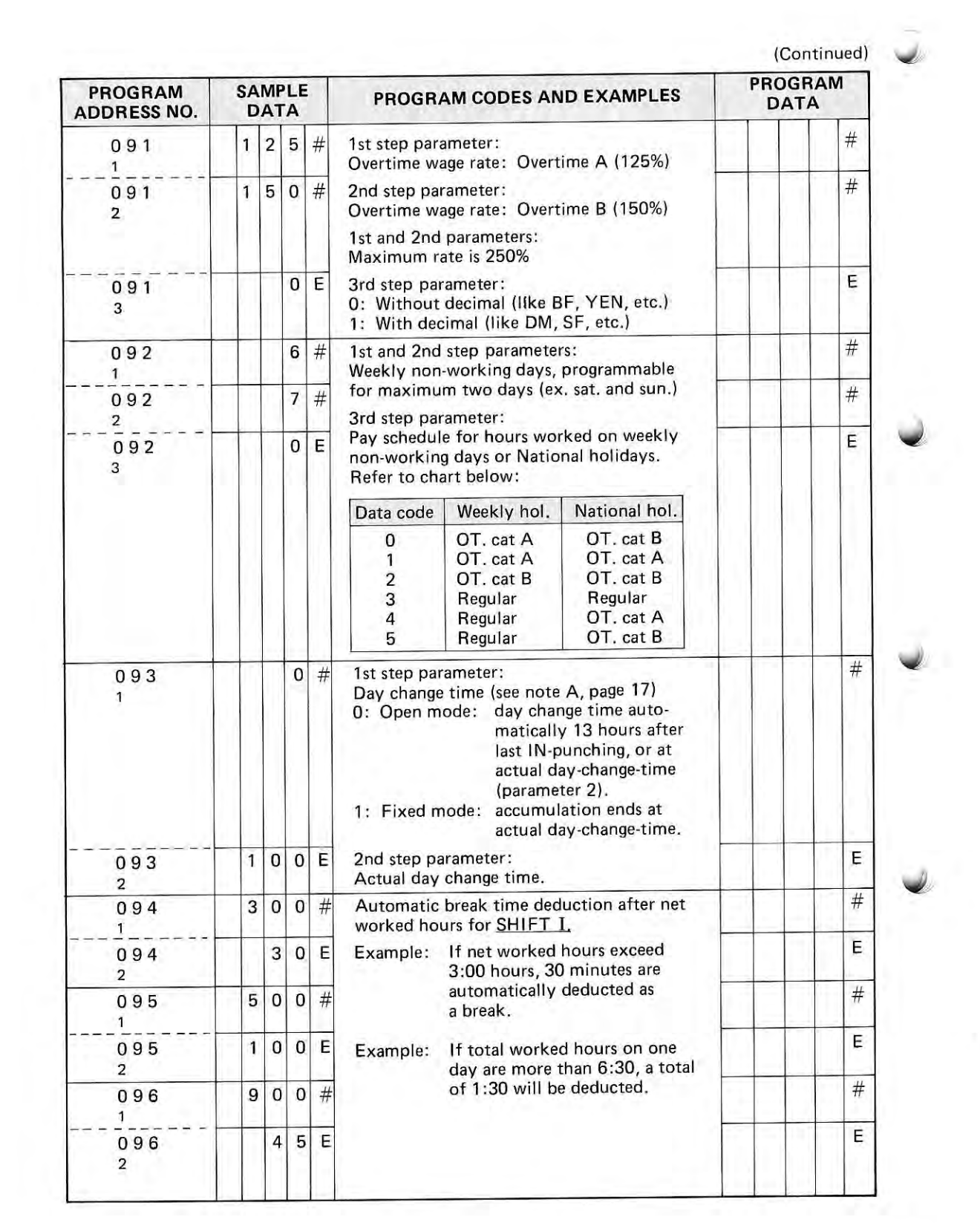

r i

 $-7-$ 

a

(Continued)

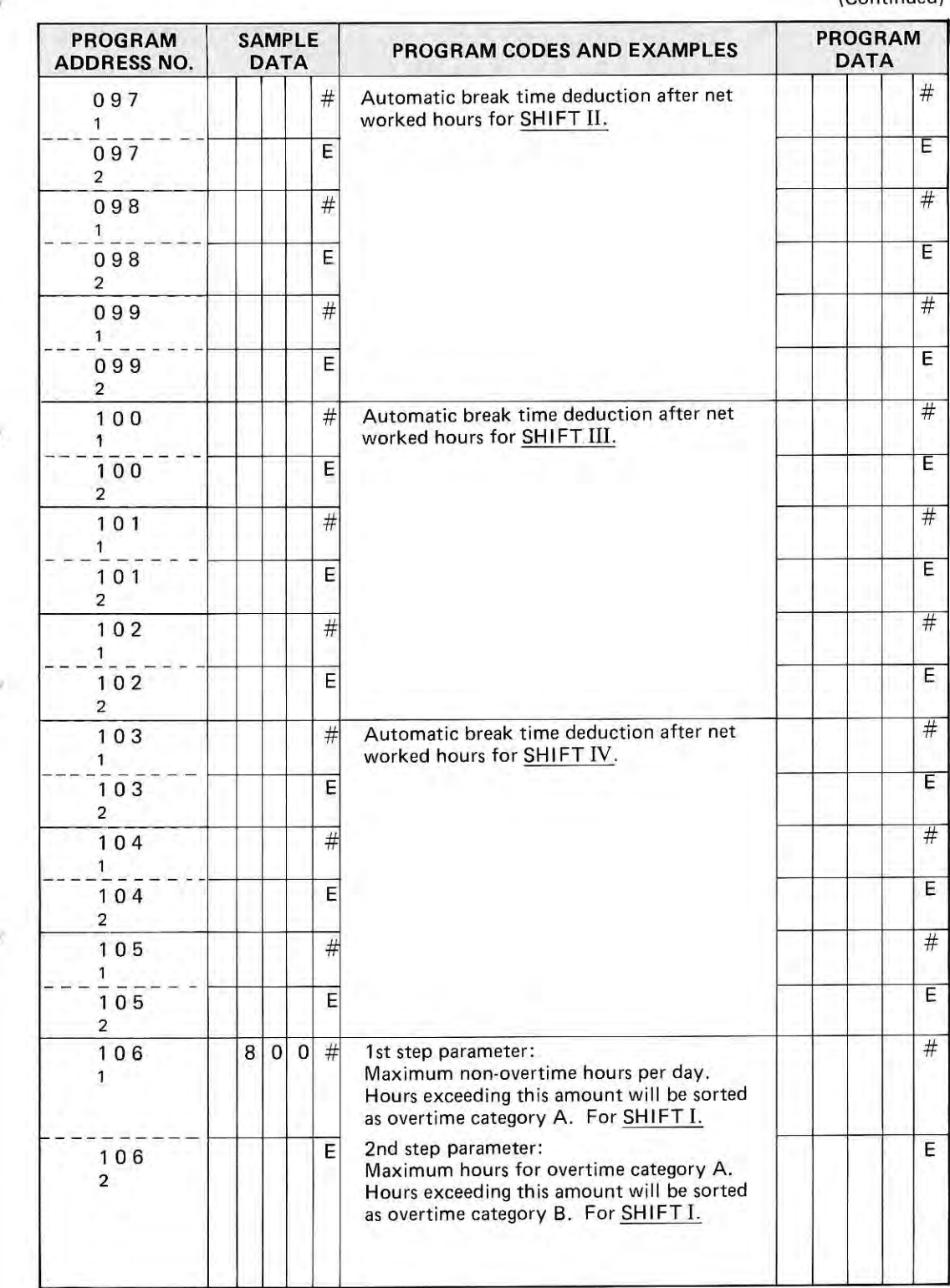

8

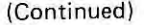

J

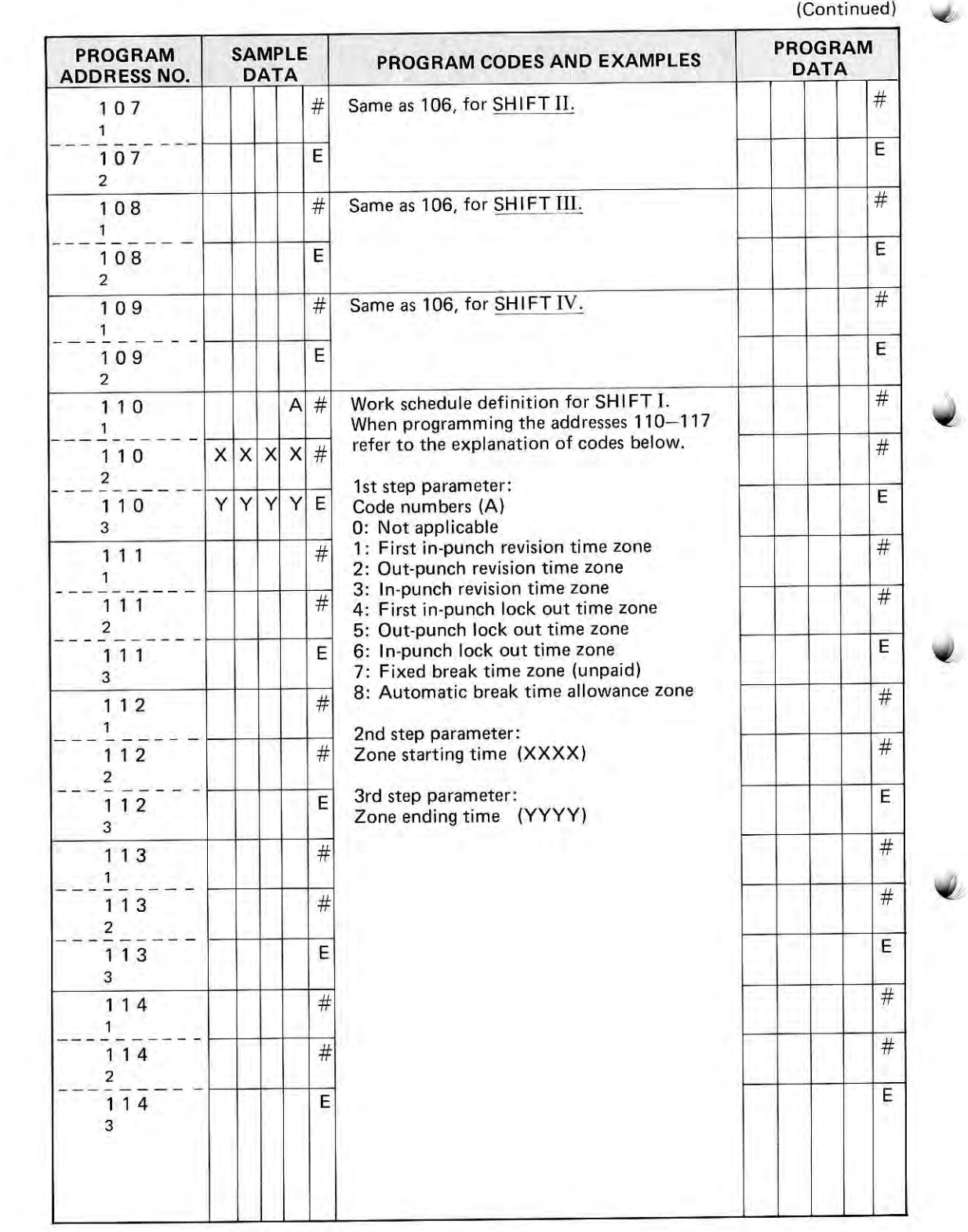

 $-9-$ 

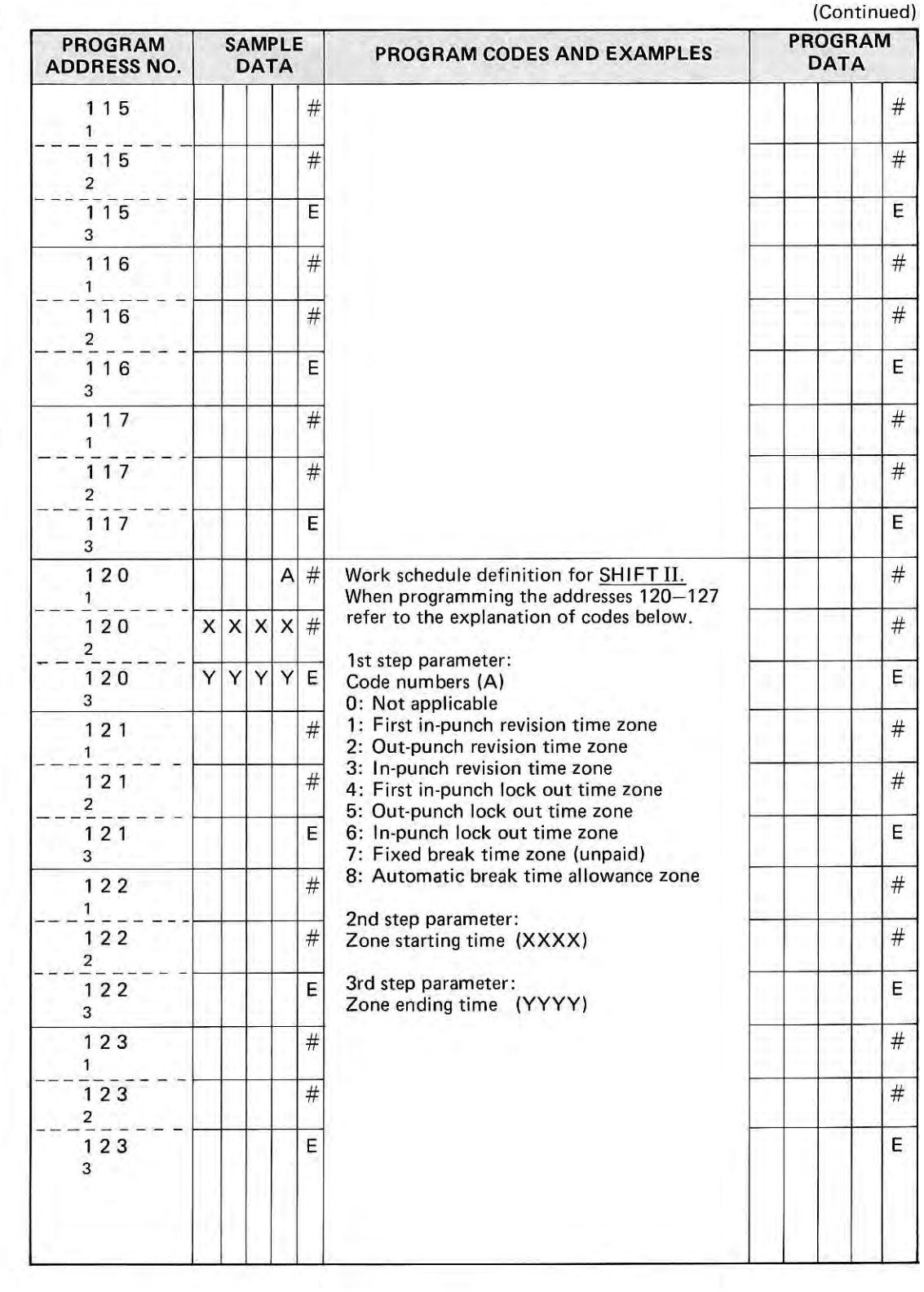

"it

"lt

 $\, \tilde{} \,$ 

 $-10-$ 

 $\overline{\phantom{a}}$ 

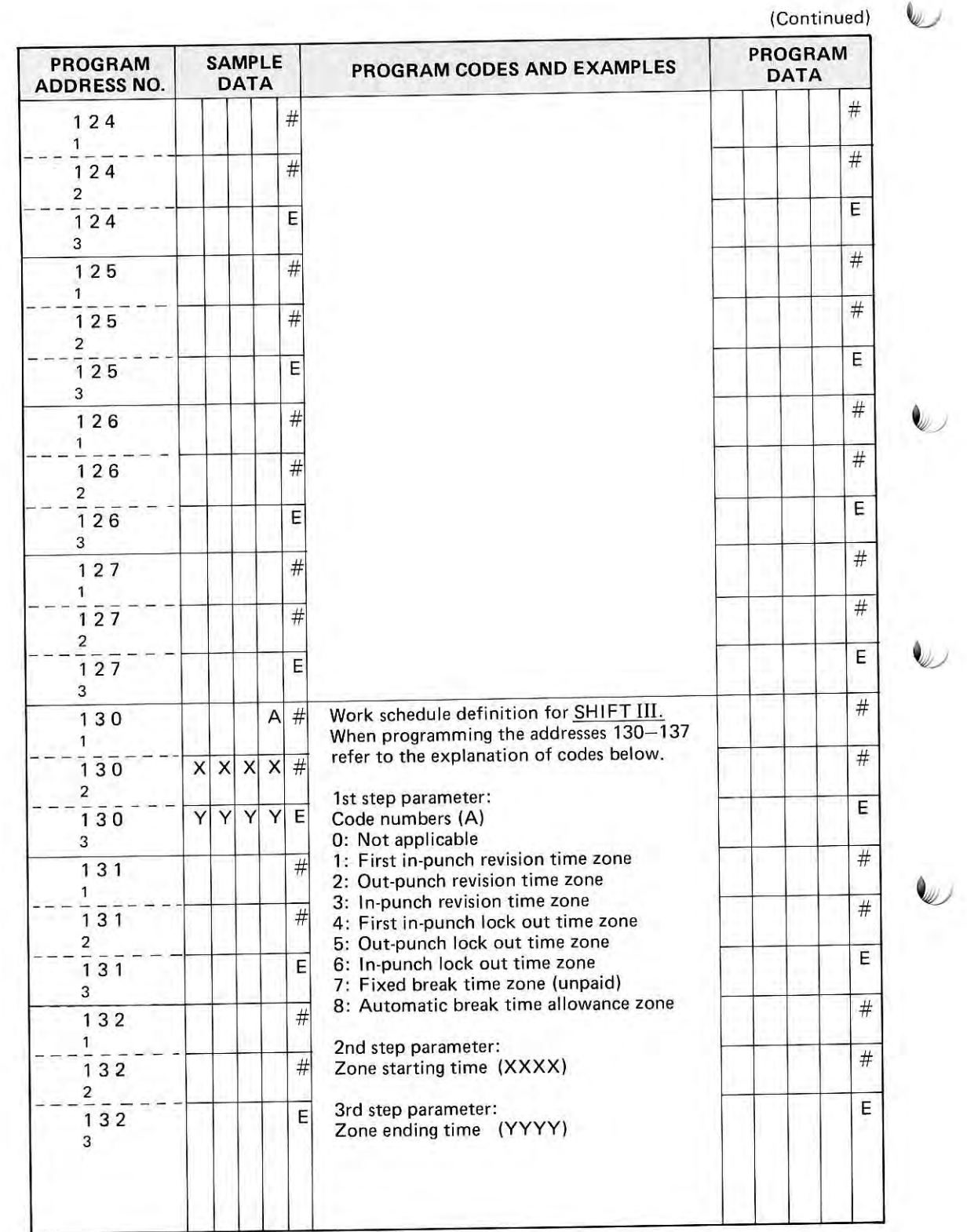

 $\mathbf{Q}_{\mathcal{U}}$ 

 $-11-$ 

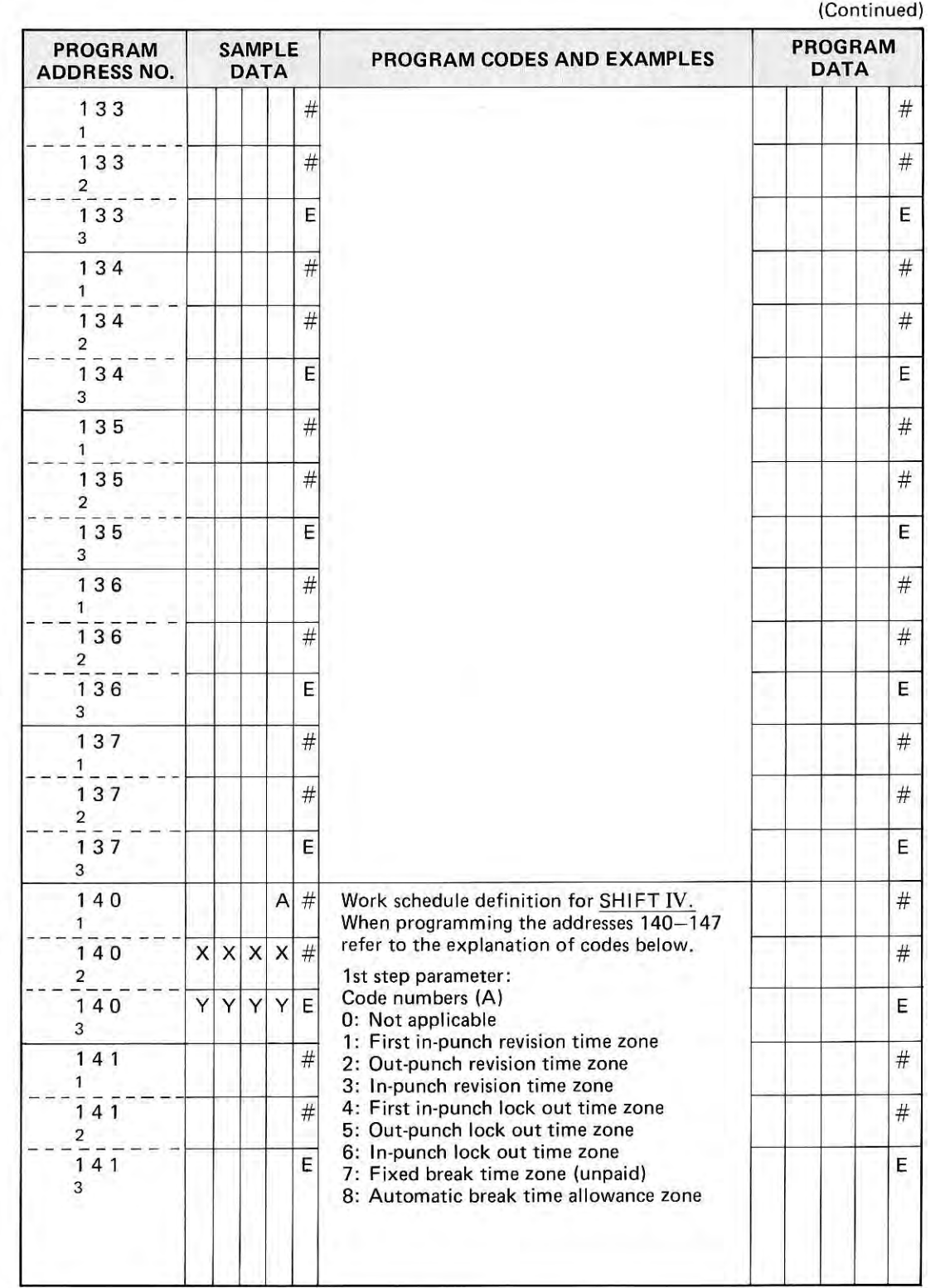

&

t

t

 $\overline{\phantom{0}}$ 

!

 $-12-$ 

f.

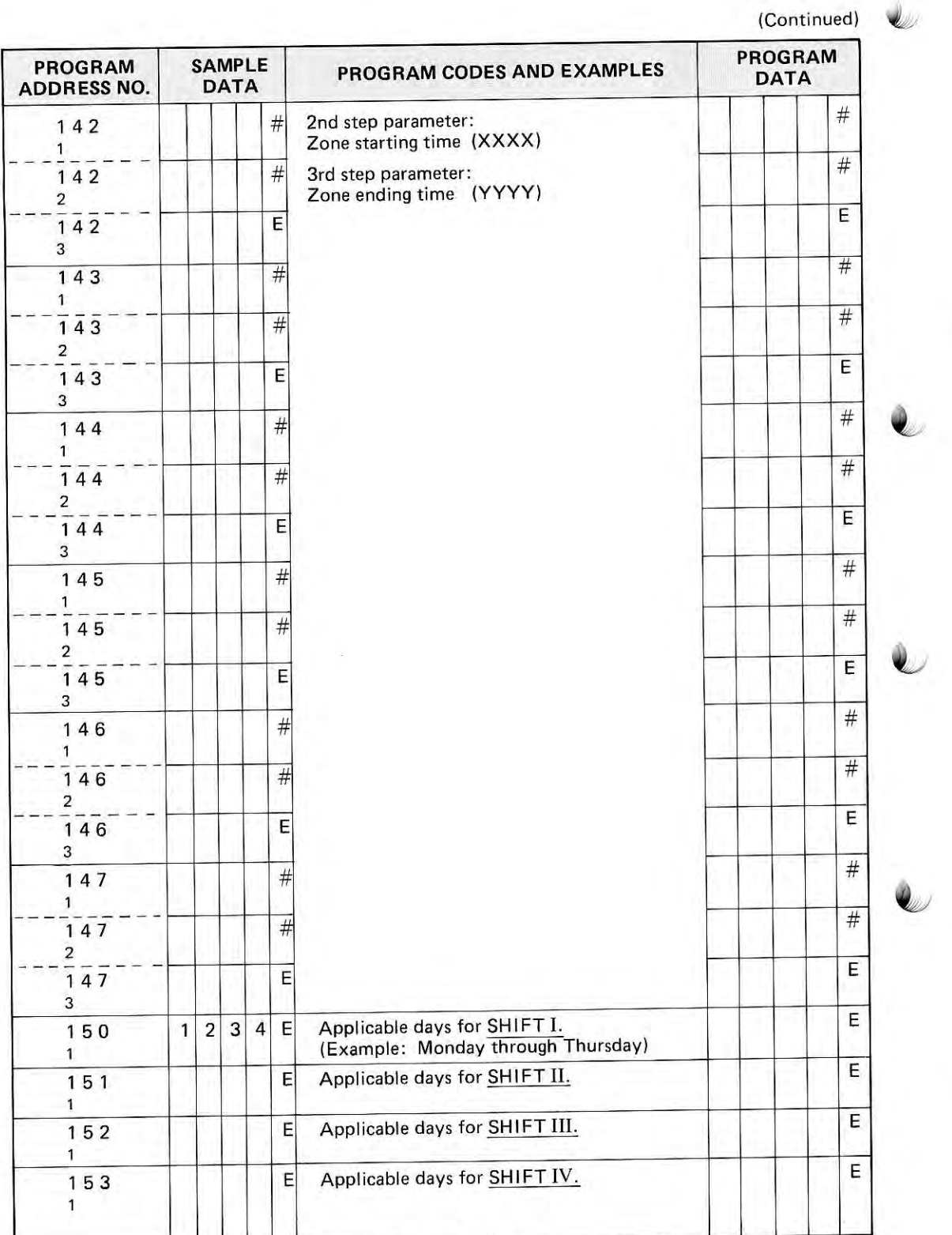

J.

Í

).

 $-13-$ 

 $-14-$ 

Special memo for programming:

- 1. Day change time cannot be programmed within a programmed time zone (lock out, revision and break zones.)
- 2. Beginning and ending time itself are considered as the effective time for that zone.
- 3, Two time zones of same category can not be overlapped,
- 4. The feature of lock out time zone will be in effect over the revision time zone.
- 5. The rounding of IN/OUT times will not be effected in the revision time zone.
- 6. The first in punch time zone over-riders the feature of fixed break time zone. The break time zone will be effective in IN/OUT revision time zones.

## EXPLANATION OF CODE NUMBERS FOR WORK SCHEDULE DEFINITION  $\blacksquare$

Code 1: Time zone for round-off of first in time.

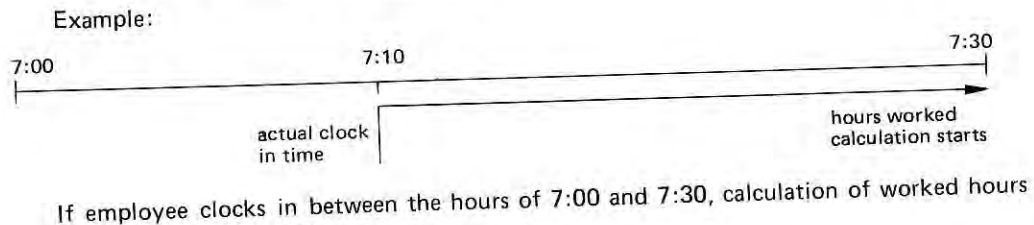

does not begin until 7:30.

This code can be used to define shift starting time, because it only functions on first clock in time of each day. Subsequent clock in punches entered in code 1 time zones will not be rounded off.

Code 2: Time zone for round-off of out time.

Example:

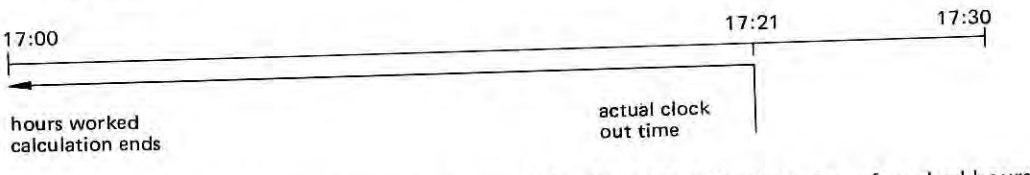

lf employee clocks out between the hours of 17:OO and 17;30 calculation of worked hours ends at 17:00.

This code applies t<br> to all clock out punches in code 2 time zones each day'

Code 3: Time zone for round-off of subsequent in time.

It has the same function as code 1, except that it may be used any number of times per day.

- Code 4: Time zone for lock-out of first in time. In this period, all first in punches will be rejected.
- Code 5: Time zone for lock-out of out time.

In this period, all out punches will be rejected.

Code 6: Time zone for lock-out of subsequent in time. In this period, all subsequent in punches will be rejected.

Code 7: Unpaid break time zone.

Deducts fixed period of time from hours worked' Employee need not punch in and out

for this break.<br>If employee works during code 7 time zone, the amount of that zone is deducted regardless of number of hours worked, or starting/ending time of shift.

 $-15-$ 

Code 8: Automatic break time allowance zone. (see note B, page 18)<br>Programming this zone enables the employee the clock in and out when using automatic

break time deduction. (see program addresses No. 94 upto 105)<br>Using this zone will automatically correct the break time he took during the day, as long as<br>the maximum allowed break time (programmed in program addresses No.

When the number of breaks he may take is unlimited, program the code 8 zone from<br>day-change time to day-change time.

 $-16-$ 

t!

#### NEW OPEN DAY'CHANGE SYSTEM (European version)

lt

lt

#### Address 93 1st step parameter: 0

ĕ

Day-change automatically after 13 hours, but temporarily (VIRTUAL). Actual day-change programmable in parameter 2 (Program address No. 94).

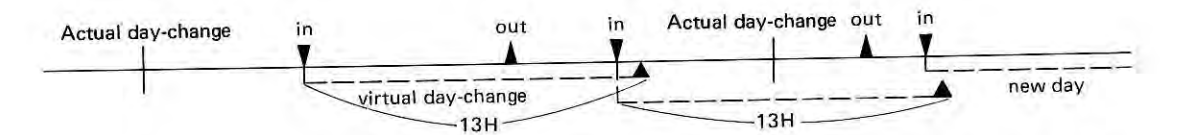

Every next lN clocking will cancel the previous day-change period and a new virtual period will be made untill past actual day-change time.

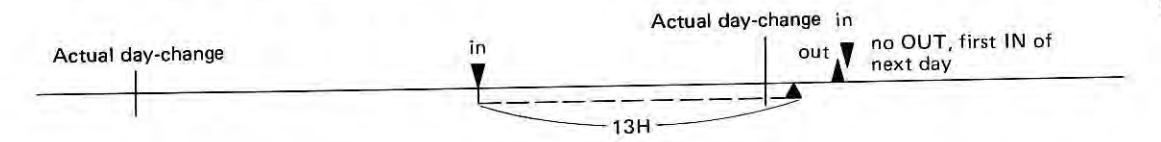

Exceeding 13 hours after last IN and exceeding actual day-change time gives IN print instead of OUT print.

To avoid this, program actual day-change at an other time or let the employee punch for break before actual day-change.

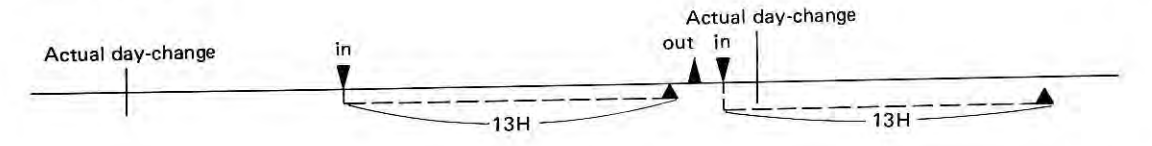

Exceeding 13 hours after last IN and not exceeding actual day-change time still gives the same day when coming back before actual day-change time.

#### AUTOMATIC BREAK TIME DEDUCTION EXAMPLES

Program: address No. 94-105 6.00-1.00 address No. 110-147 Code 8: 12.00 - 14.00

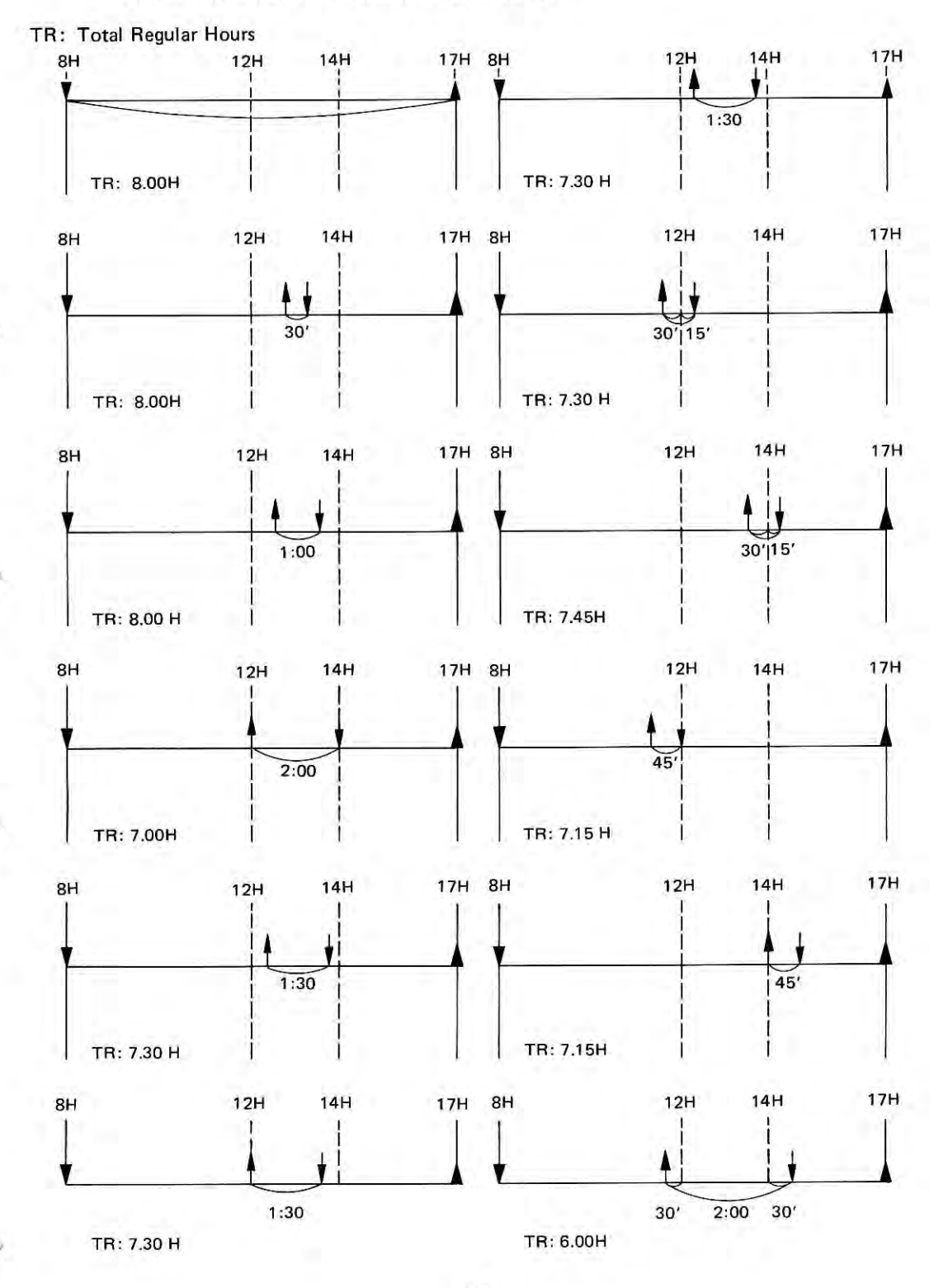

 $-18-$ 

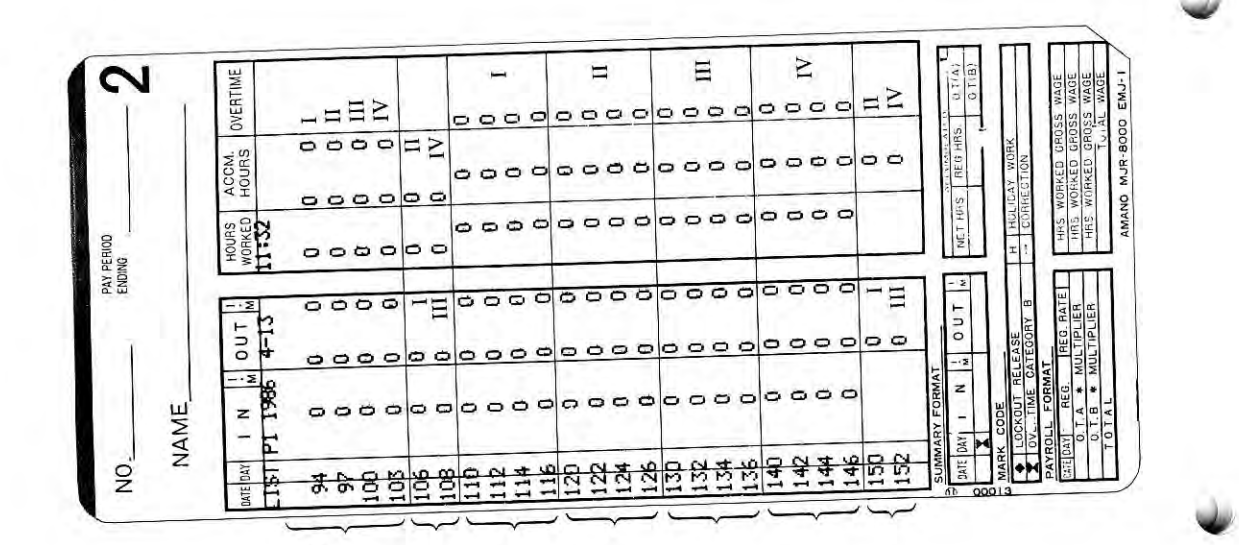

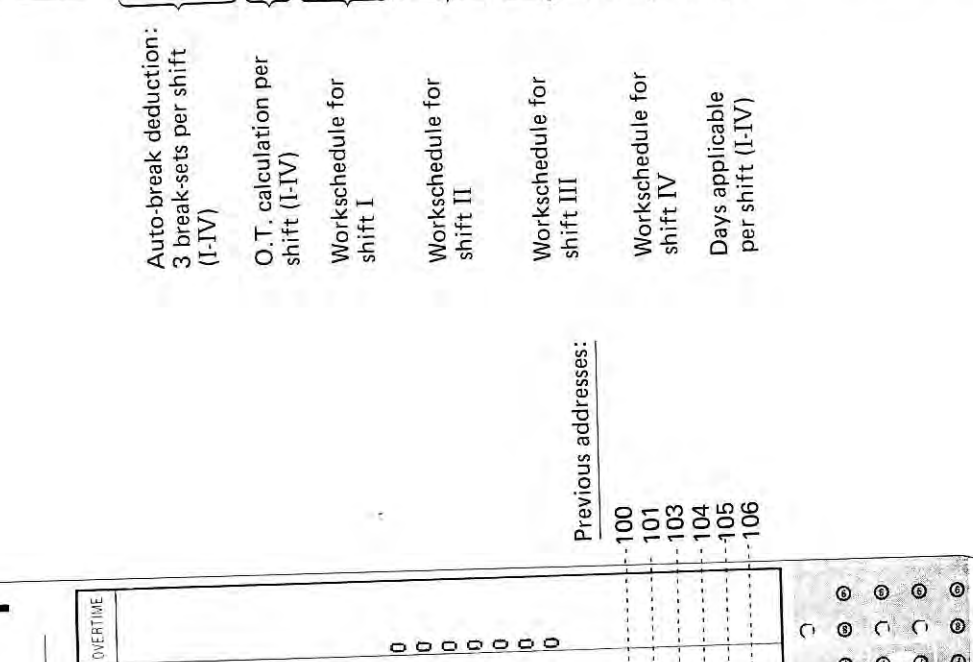

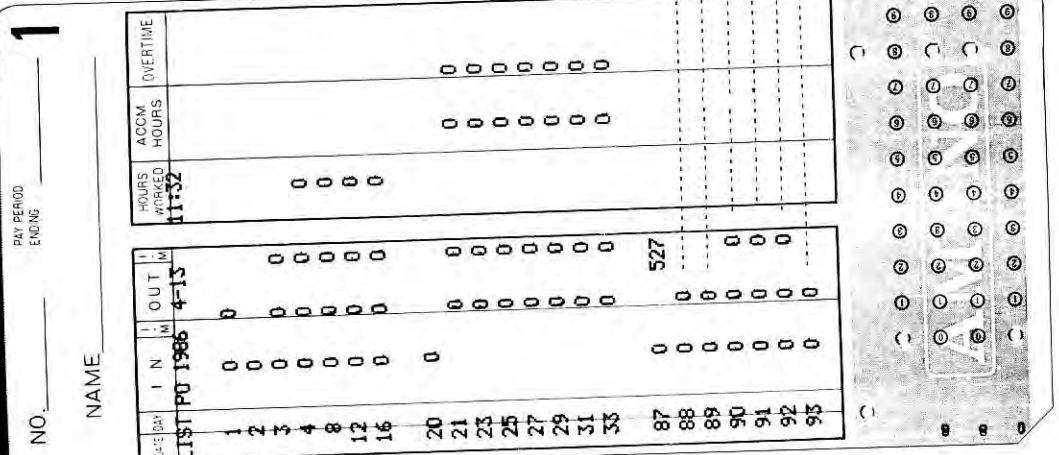

 $-19-$ 

#### OPERATIONAL INSTRUCTION - a -

#### Mode of Correction:

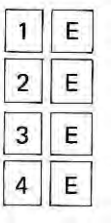

- : Correction of individual accumulation.
- : Clearance of individual data file.
- Wage calculation after pay-period. ž.
- : Wage calculation within pay-period.

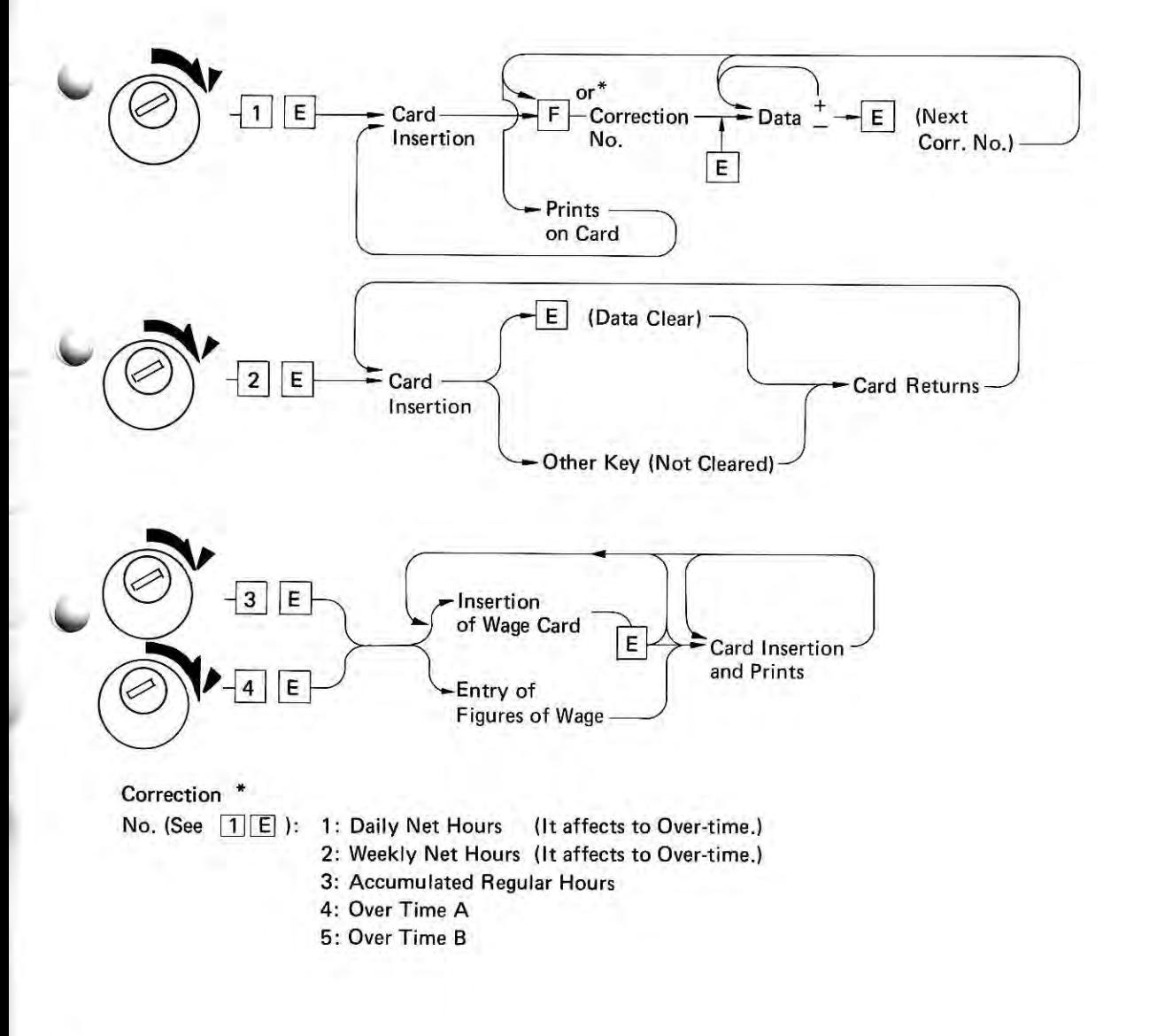

 $-20-$ 

### OPERATIONAL INSTRUCTION - b-

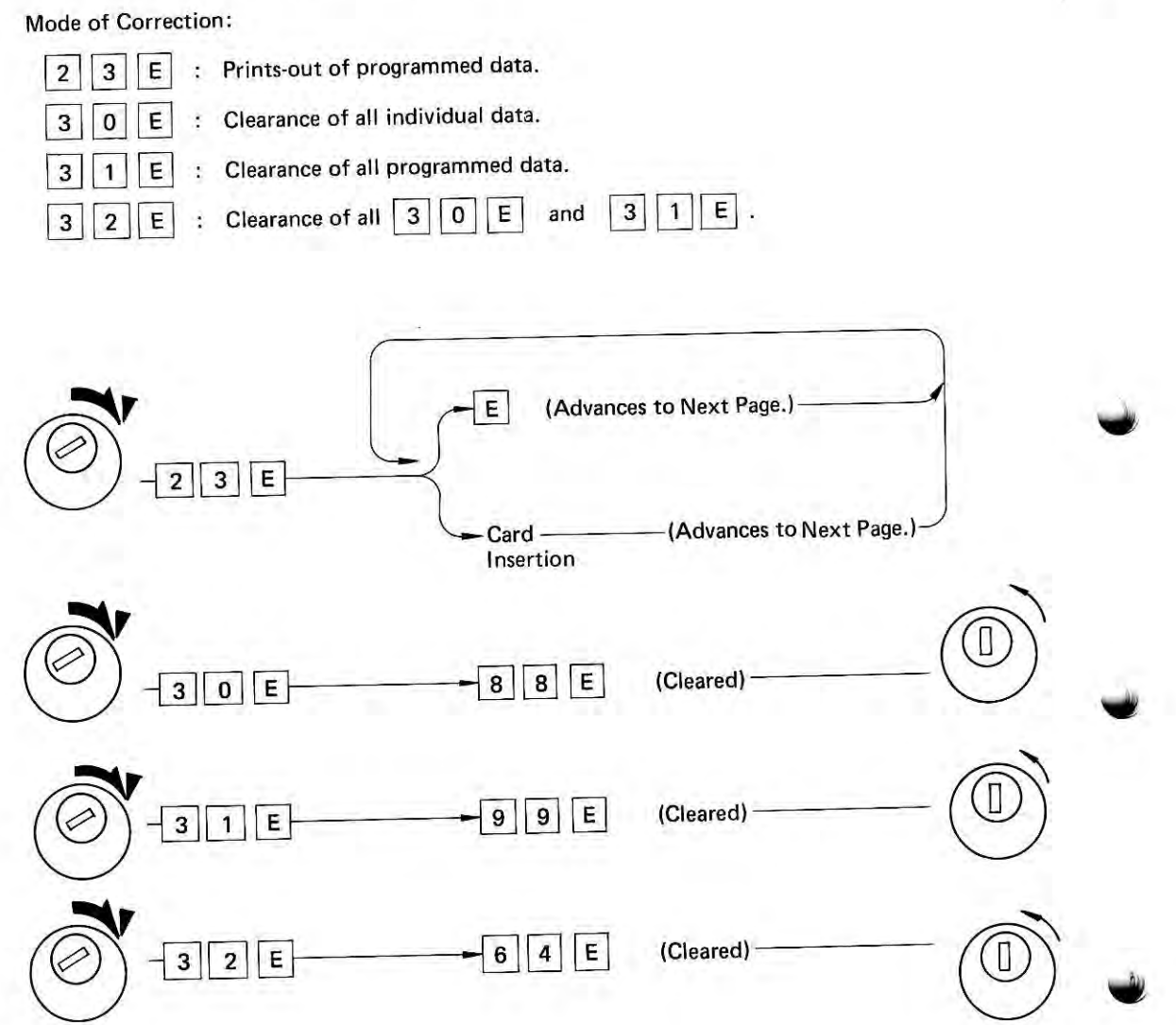

J

U

1

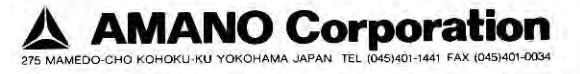

TOKAI AMANO CORPORATION

8123 Kiga Hosoe-cho, Inasa-gun, Shizuoka, Japan AMANO AMERICA MANUFACTURING, INC.

3070 E, Ceena Court, Anaheim, Calif. 92806. U.S.A.

AMANO AMERICA, INC. 80 Little Falls Road, Fairfield, N. J. 07006, U.S.A.

LOS ANGELES OFFICE 3071 E. Ceena Court, Anaheim, Calif. 92806, U.S.A.

CHICAGO OFFICE 650 Grand Avenue Unit 304 Elmhurst, ILL. 60126, U.S.A.

**DALLAS OFFICE** 2156 West Northwest, Highway, #314, Dallas, TX, 75220, U.S.A.

ATLANTA OFFICE 1676 Phoenix Parkway College Park, Ga 30349, U.S.A.

SEATTLE OFFICE 219 South West 41st Street, Bldg 10, Unit. G Renton, WA 98055, U.S.A. TORONTO OFFICE

63 Galaxy Blvd., Unit #8, Rexdale. ONT, M9W 5P 1, Canada

AMANO EUROPE, S.A. 31 Vuurberg, 1920 Diegem, Belgium